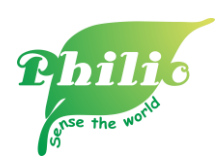

## How to work with IFTTT

1. Go to LuffaReactor [\(https://reactor.luffanet.com.tw/#/\)](https://reactor.luffanet.com.tw/#/)

→ click "IFTTT" icon on top right

 $\rightarrow$  go to " My Applets"  $\rightarrow$  press " New Applet" to create your applet.

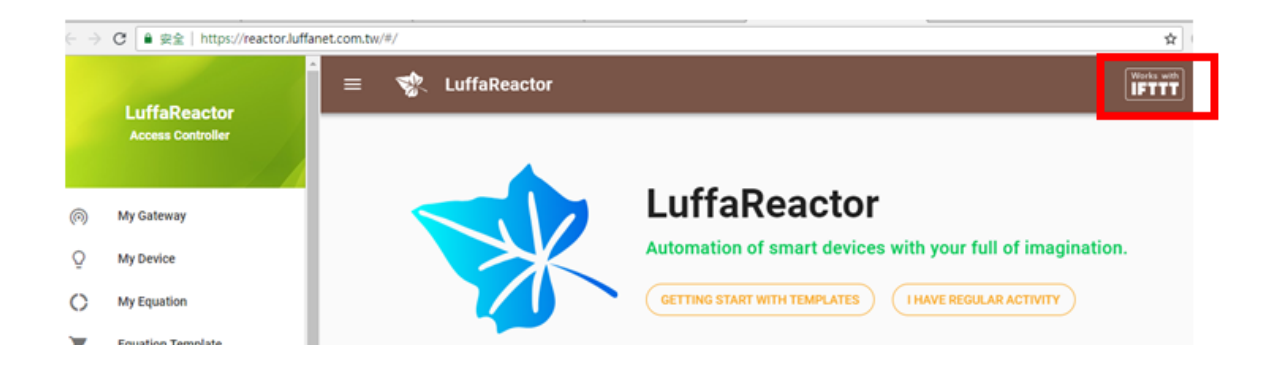

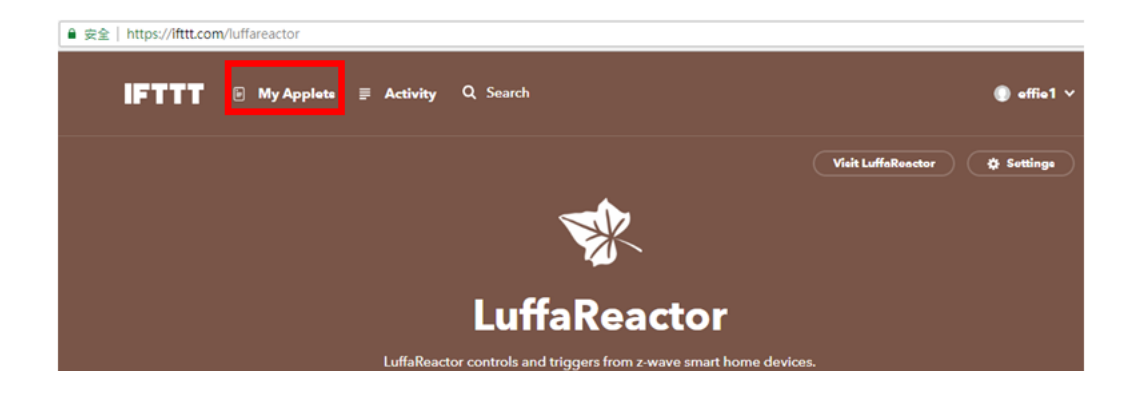

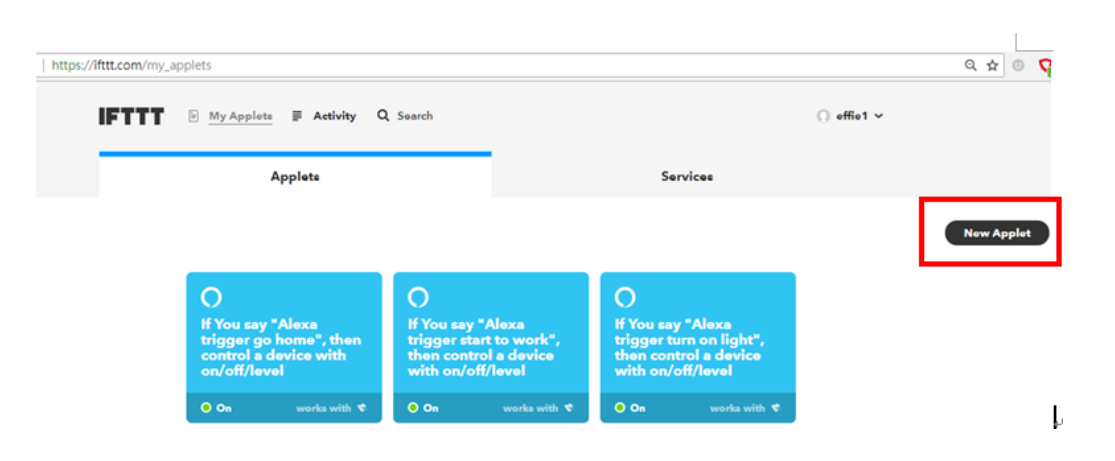

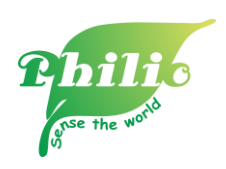

2. Press " + this" and choose " Amazon Alexa" service  $\rightarrow$  Press " Connect"

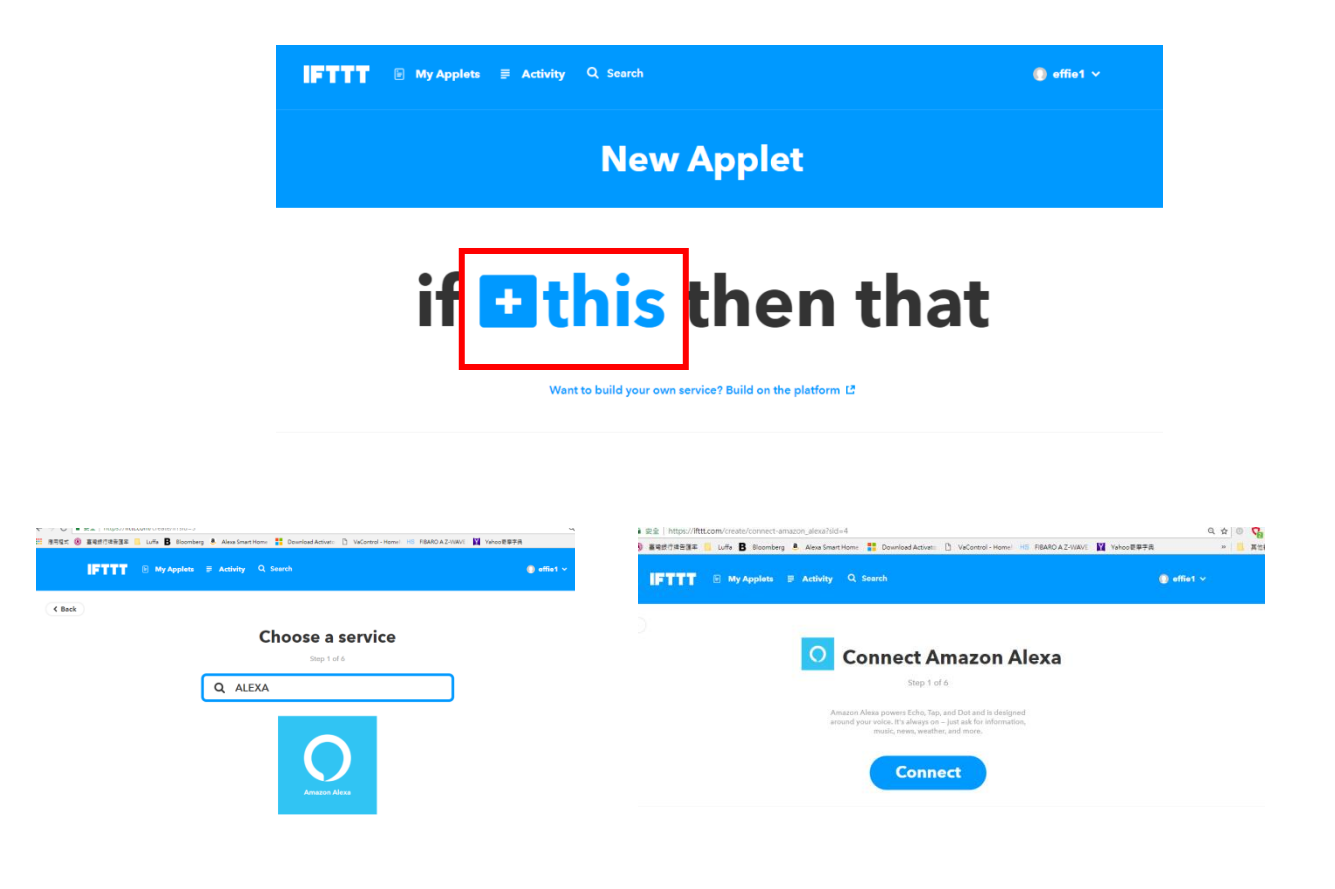

3. Choose trigger method you wish to have and here is the example for your reference.

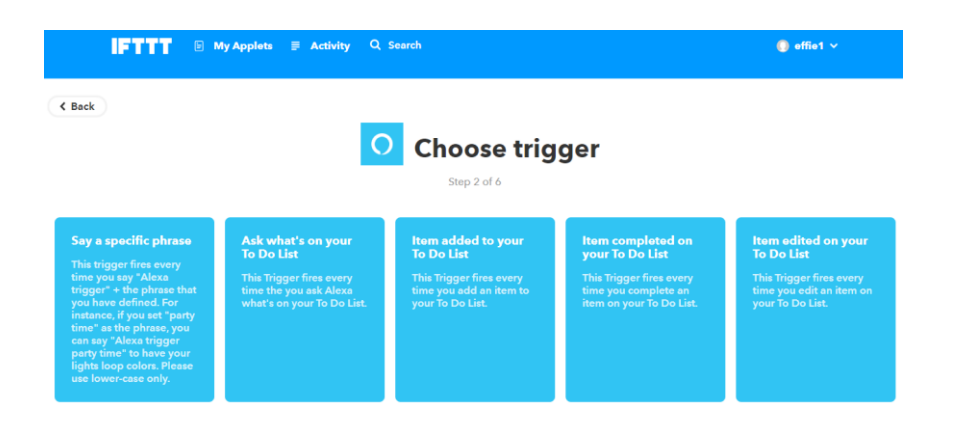

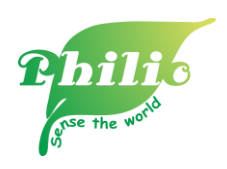

- Select " Say a specific phrase" and key in phrase start to work  $\rightarrow$  press "Create Trigger"

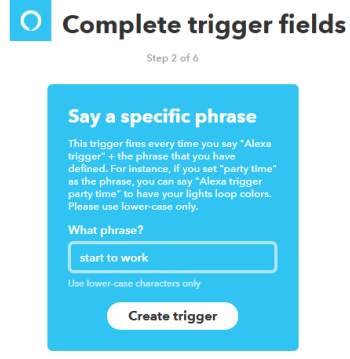

- Press " + that" and search "luffaReactor" action service

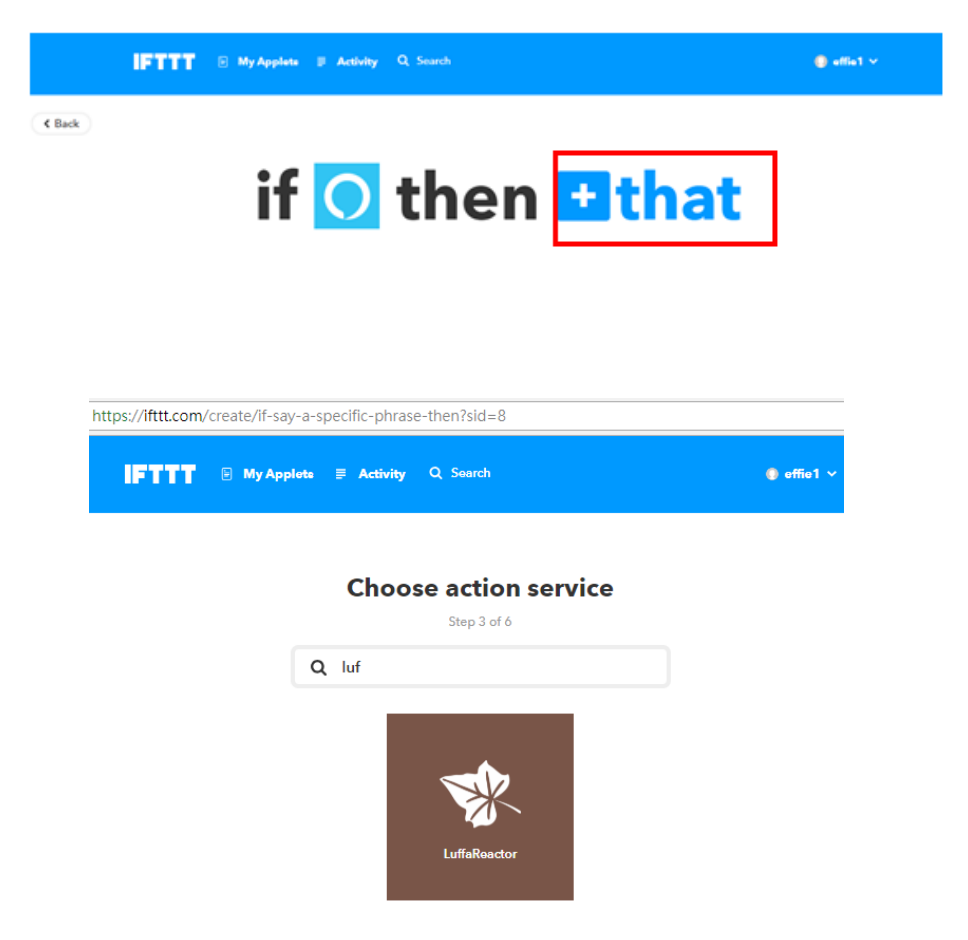

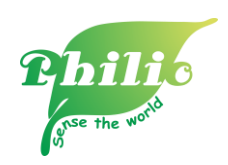

- Go to " Control device" to choose action device

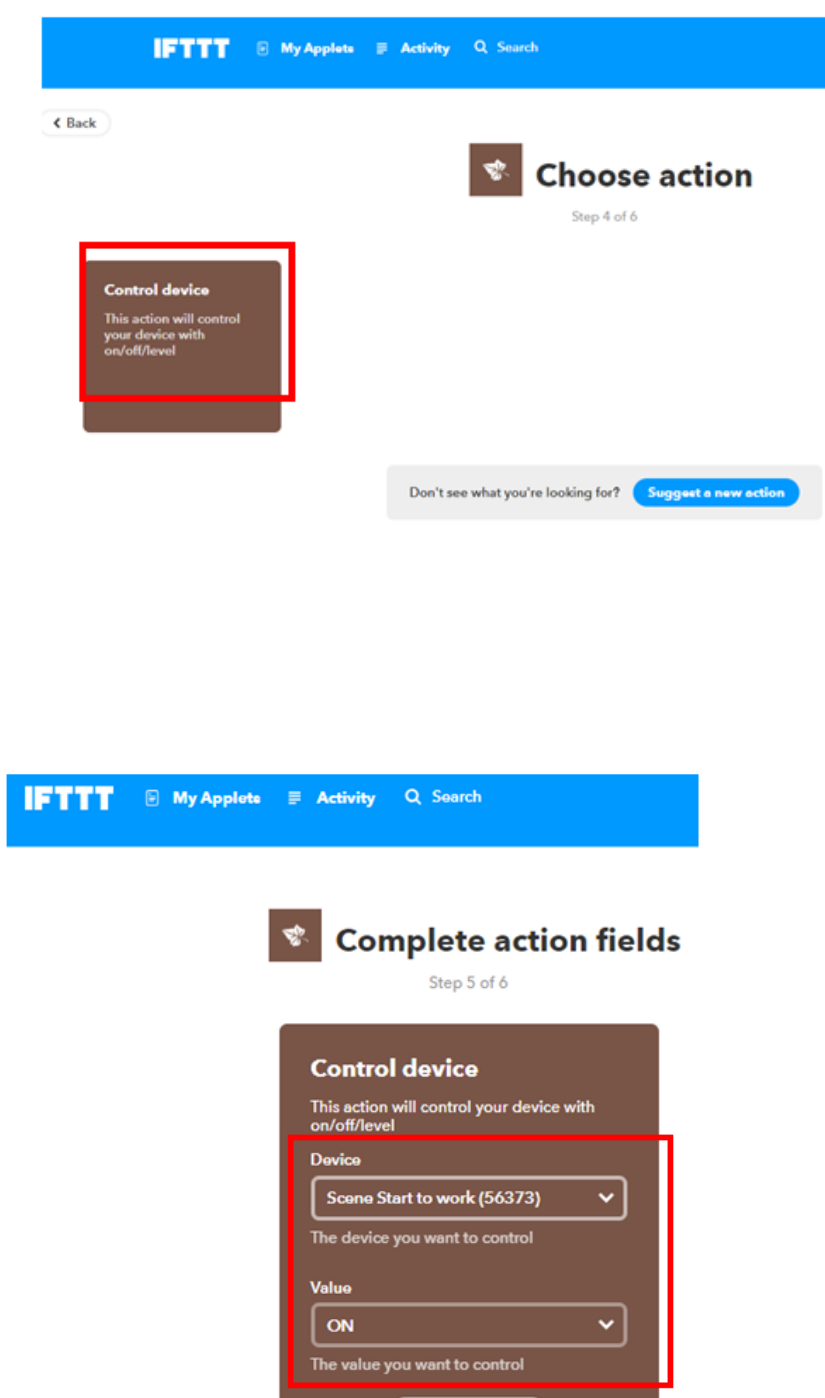